**Document version: 20110725-R1.4** 

**Copyright 2010 ZTE Corporation** 

**All rights reserved.** 

**No part of this documentation may be excerpted, reproduced, translated, annotated or duplicated, in any form or by any means without the prior written permission of ZTE Corporation.** 

**ZTE CORPORATION reserves the right to modify this manual for product upgrade or other causes without notifying users in advance.** 

## **Limited warranty**

ZTE warrants that, for one year from the date of delivery by ZTE to purchaser's designated carrier, the Equipment will remain free from defects in design, material and workmanship under normal use and service and will conform in all material respects to the applicable specifications set forth in purchase order or agreement; ZTE does not warrant that operation of the Equipment will be error-free or uninterrupted.

In accordance with ZTE's standard, warranty terms, ZTE shall, at its option, repair or replace any defective or nonconforming item, provided that (a) purchaser/End User gives ZTE written notice of the defect or nonconformity within the warranty period specified above promptly after Reseller is notified by the End User of the same; and (b) End User returns the defective item at its expense to ZTE's nominated Customer Service Department in accordance with ZTE's standard parts exchange procedures.

This warranty does not apply to defects or errors in the Equipment caused by:(a) reasonable abrasion of equipments; (b)End User's failure to follow ZTE's installation, operation or maintenance instructions or procedures; (c) End User's mishandling, misuse, negligence, or improper installation, deinstallation, storage, servicing or operation of the Equipment; (d) modifications or repairs not made by ZTE or a ZTE-certified individual;(e) power failures, surges, fire, flood, accident, actions of third parties or other events outside ZTE's reasonable control. (f) usage of products of third Parties, or usage conjunction with third parties provided that such defects is due to the conjunction;(g) any

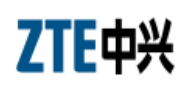

other cause beyond the range of normal usage for equipments. End User shall assure that Equipment is installed and maintained by ZTE or ZTE-certified individuals in accordance with ZTE's certification procedures; provided that if End User causes or permits services to be provided by individuals who are not ZTE-certified, the Warranty shall be void as to all Equipment serviced in breach of this sentence. End User shall have no right to reject, return, or receive a refund for any Equipment from ZTE. Any item repaired or replaced by ZTE shall continue to be warranted for the longer of the remainder of the original warranty period or 90 days from the date the repaired or replaced part is delivered to the carrier.

THIS WARRANTY (1) IS END USER'S SOLE REMEDY AND ZTE'S SOLE LIABILITY FOR DEFECTIVE OR NONCONFORMING ITEMS , AND IS IN LIEU OF ALL OTHER WARRANTIES, EXPRESSED, IMPLIED OR STATUTORY, INCLUDING BUT NOT LIMITED TO THE IMPLIED WARRANTIES OF MERCHANTABILITY AND FITNESS FOR A PARTICULAR PURPOSE, UNLESS OTHERWISE REQUIRED UNDER THE MANDATORY PROVISIONS OF THE CHINESE LAW, AND (2) IS BETWEEN ZTE AND END USER (AS THE ORIGINAL PURCHASER FOR END USE) AND MAY NOT BE TRANSFERRED OR ASSIGNED, BY OPERATION OF LAW OR OTHERWISE, WITHOUT ZTE'S PRIOR WRITTEN CONSENT.

## **Limitation of Liability**

ZTE SHALL NOT BE LIABLE FOR ANY LOSS OF PROFITS OR INDIRECT, SPECIAL, INCIDENTAL OR CONSEQUENTIAL DAMAGES RESULTING FROM OR ARISING OUT OF OR IN CONNECTION WITH USING OF THIS PRODUCT, WHETHER OR NOT ZTE HAD BEEN ADVISED, KNEW OR SHOULD HAVE KNOWN OF THE POSSIBILITY OF SUCH DAMAGES, INCLUDING, BUT NOT LIMITED TO, LOST PROFITS, COST OF CAPITAL, COST OF SUBSTITUTE FACILITIES OR EQUIPMENT, ANY DOWNTIME COSTS OR CLAIMS OF END USERS. THE LIABILITY OF EACH PARTY UNDER THIS AGREEMENT, WHETHER ARISING OUT OF BREACH OF CONTRACT (INCLUDING BUT NOT LIMITED TO BREACH OF WARRANTY) OR TORT (INCLUDING BUT NOT LIMITED TO NEGLIGENCE AND STRICT LIABILITY) OR UNDER AN INDEMNIFICATION PROVISION SHALL IN NO EVENT EXCEED THE AGGREGATE AMOUNT BENIFITED BY ZTE IN THE PRODUCTS FROM WHICH SUCH LOSS OR DAMAGE DIRECTLY AROSE.

## **Confidentiality**

End User agrees that End User will receive confidential or proprietary information ("Confidential Information") in connection with the purchase and deployment of ZTE Equipment. End User will not disclose ZTE's Confidential Information, will use it only for purposes for which it was disclosed, and must treat it with the same degree of care as it does its own similar information, but with no less than reasonable care. End User agrees that the terms herein, the Equipment and all ZTE documentation is ZTE Confidential Information.

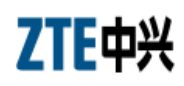

# **Contents**

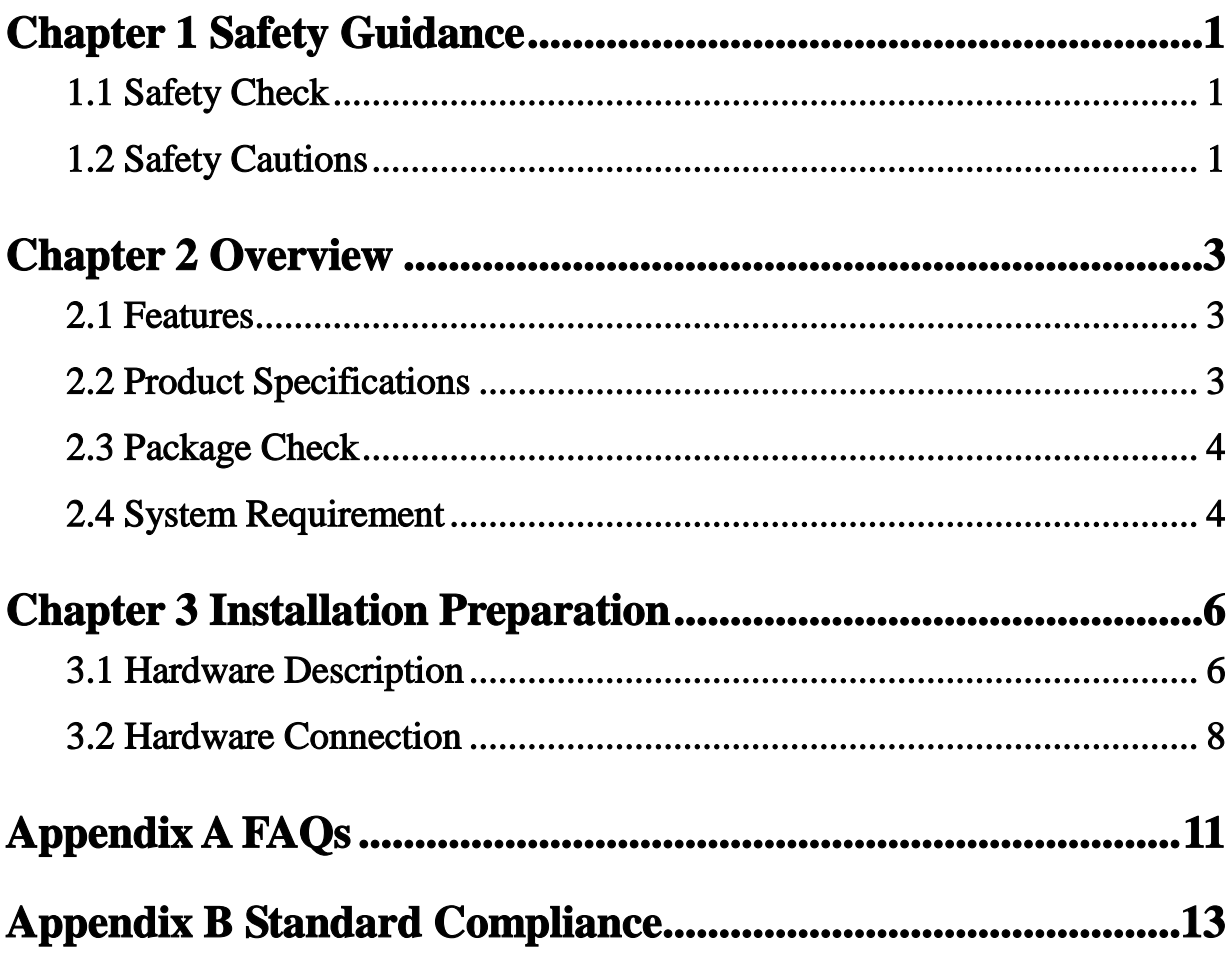

## **Chapter 1 Safety Guidance**

## **1.1 Safety Check**

Before installing the ZXHN H108N ADSL equipment, you must check the following items.

- 1 Electric safety
- Ensure that there are no inflammable, conductive or moist objects around. Check whether the cables are aged and whether other electrical appliances are placed stably.
- 2 Equipment position
- Because the running electric devices easily generate heat, please ensure that these devices are positioned in a well ventilated environment.
- The devices should be placed on a stable and flat plane.
- Never expose the equipment to direct sunshine, and never place it on a PC case.
- Keep the equipment away from heat and water.
- Check whether power supply is available. The input voltage fluctuation range must be less than 10%. The power plug should not share one socket with a hair drier, iron or refrigerator.

## **1.2 Safety Cautions**

- Read the user manual carefully before using the equipment.
- Note all Cautions in the user manual and product guide.
- Never use an accessory unbelonging to the equipment without prior consent of the manufacture, because it may cause fire or product damage.
- Use the power adapter accompanied in the package.
- Rather than directly connecting phones to the ADSL line, led them out from the phone interface of the splitter.
- Never place any objects on the equipment.
- Keep the equipment dry, ventilated and rainproof, and clean.
- Unplug the power and all connection cables in case of thunderstorms, to protect the equipment against lightning.
- Clean the equipment using a soft and dry cloth rather than liquid or atomizers. Power off the equipment before cleansing it.
- Power off the idle equipment.
- Keep the ventilation hole clean and prevent any objects from dropping into the equipment through it. Otherwise, it may cause short circuit and further cause equipment damage and fire. Do not spray liquid on the surface of the equipment.
- Do not open the case of the equipment, especially during equipment power-on.
- Before plugging/unplugging the power, make sure that the power is off, thus avoiding surge.
- Be careful when unplugging the power, because the transformer may be very hot.
- Keep the equipment and all its parts and accessories out of children's reach.

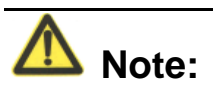

Please read the above safety guidance carefully before equipment use. Users should assume responsibilities for any accidents due to incompliance with the above instructions.

## **Chapter 2 Overview**

The ZXHN H108N is an ADSL access device that allows multiple line transmission modes. At the user end, it not only provides four 10/100Base-T Ethernet interfaces, but also adds the wireless user access in compliance with the IEEE802.11b/g/n standard. Through the high-speed ADSL access service, the ZXHN H108N can provide the broadband Internet service or enterprise network access service for users.

## **2.1 Features**

The ZXHN H108N, as a routing-capable ADSL MODEM, is of the following characteristics:

- Support G.992.1(G.DMT),G.992.3(ADSL2),G.992.5(ADSL2+)
- Support data transportation among ADSL, Ethernet and WLAN
- Support 802.11b, 802.11g, 802.11n mode
- Web-based configuration and monitoring.
- Support up to 8 PVCs.
- Support Bridge or Routing mode.
- Support NAT
- Support DHCP Client/DHCP Server.

### **2.2 Product Specifications**

Environmental requirements

Environmental temperature:  $-5 \text{ C} - 45 \text{ C}$  (23 °F-113°F)

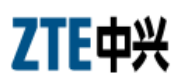

Humidity: 5% - 95% (non-condensing)

Power specification

Power adapter: Input: AC 100-240V, 50/60 Hz

Output: DC 12V, 1000mA

Certification

CE

## **2.3 Package Check**

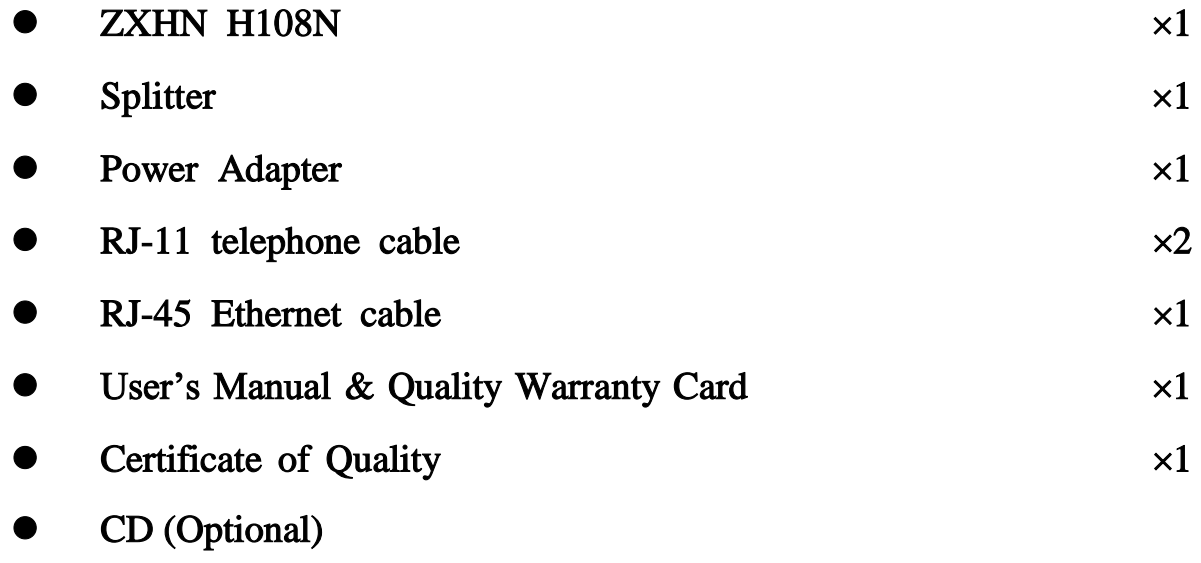

Note: for your information only, please refer to the actual product.

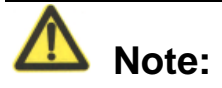

Please use a power adapter that matches the ZXHN H108N package.

## **2.4 System Requirement**

Before installing the ZXHN H108N, please check the following items.

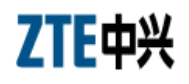

#### 1 ADSL Services Subscription

If you have subscribed for the ADSL service, your ADSL operator must provide at least one valid IP address for you (static allocation or dialup dynamic allocation).

#### 2 Computer configuration

Please make sure that the system has been equipped with the 10M/100M Ethernet adapter and supports the TCP/IP protocol.

Because ADSL can be used for broadband access and involves a wide range of multimedia services, you are recommended use a computer with such configurations as: above Pentium III, 64M memory, 10G hard disk, graphic accelerating adapter with above 2M display memory, audio adapter and sound box.

3 Operating system

Operating systems can be Windows 98SE, Windows Me, Windows 2000, Windows XP, Windows Vista or Windows 7. For system configuration in the WEB interface, the browser of Internet Explorer V 6.0 or later.

## **Chapter 3 Installation Preparation**

## **3.1 Hardware Description**

#### **Front panel**

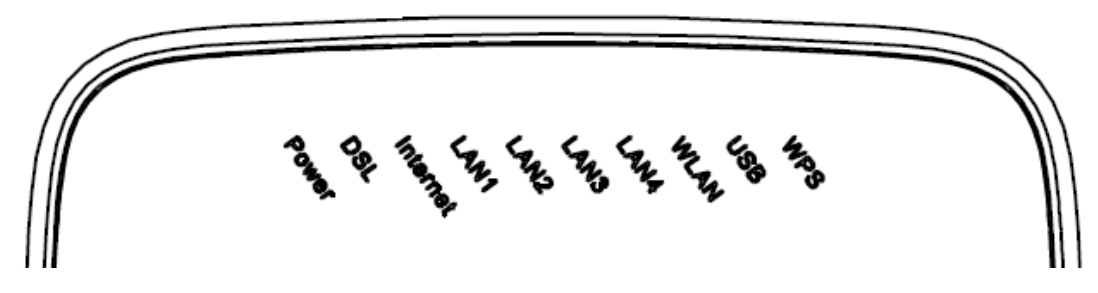

Figure 3.1-1 Front Panel of the ZXHN H108N

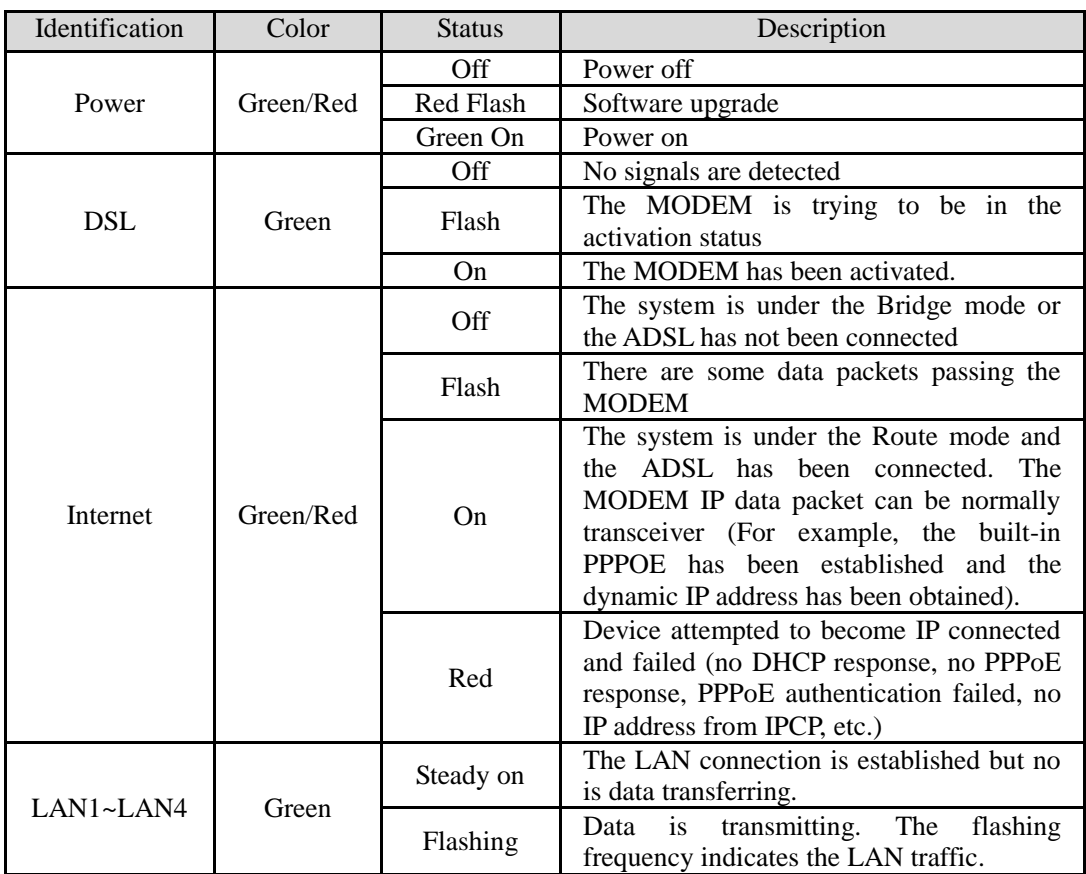

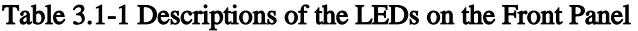

# ZTE中兴<br>
ZXHN H108N User's Manual

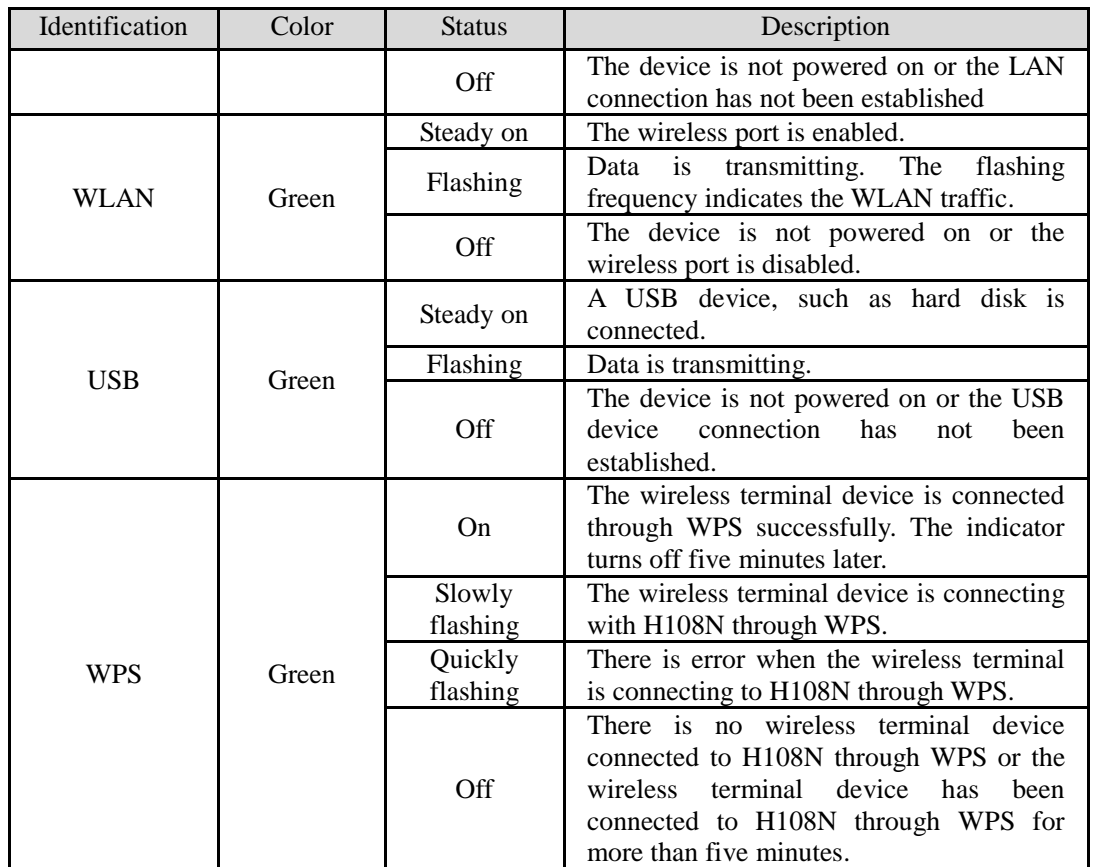

#### **Rear panel**

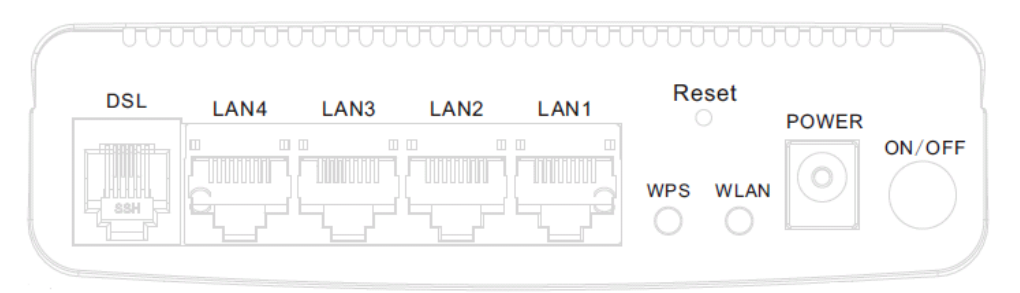

Figure 3.1-2 Rear Panel of the ZXHN H108N

| Item       | Introduction                                                                                                   |
|------------|----------------------------------------------------------------------------------------------------|
| <b>DSL</b> | RJ-11 connection interface: The equipment is connected to the ADSL line or splitter via<br>the telephone line. |
| LAN1-LAN4  | RJ-45 connection interface: Connect it to the PC computer or other network devices using<br>the network cable. |
| WPS        | WPS switch                                                                                                    |

Table 3.1-2 Description of Interfaces on the Rear Panel

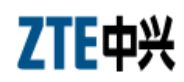

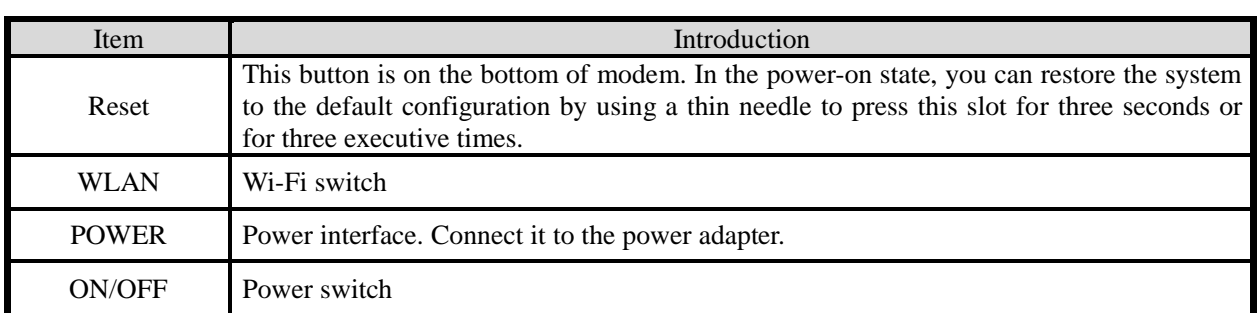

## **3.2 Hardware Connection**

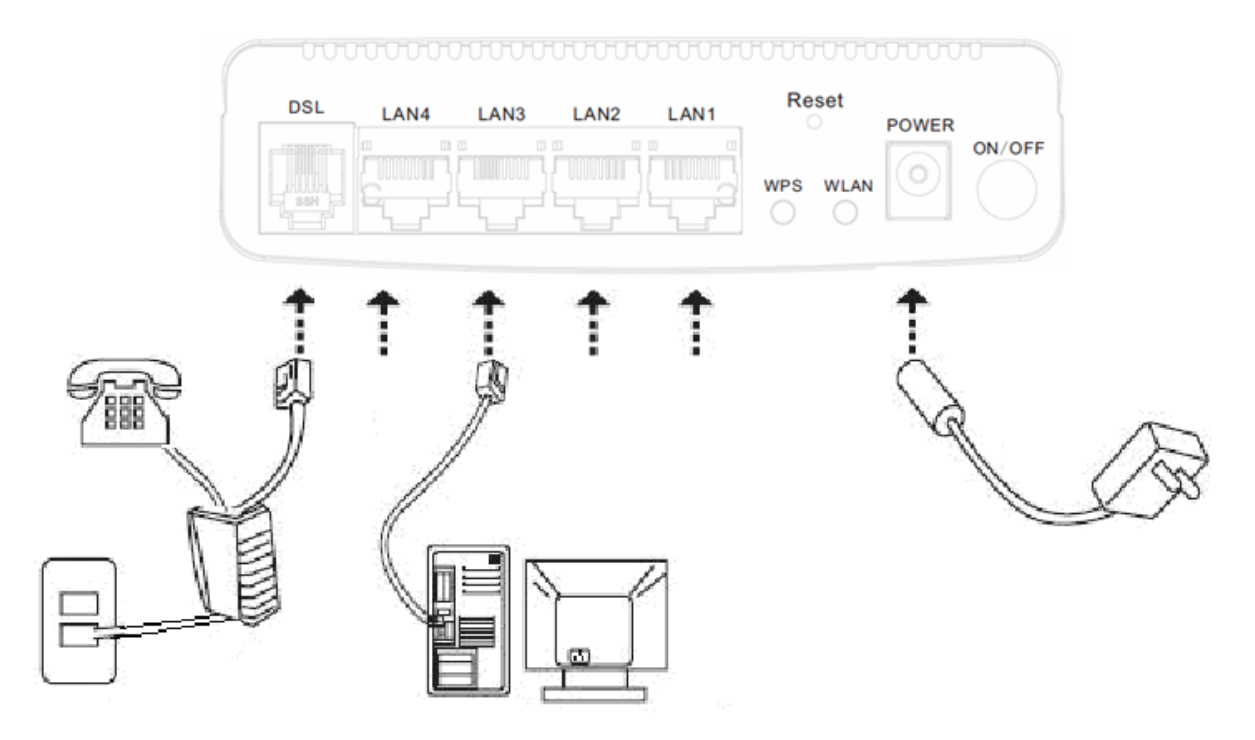

Introduction:

1. Use one RJ11 cable (match the ZXHN H108N package) to connect the LINE port of the splitter with the RJ-11 port (the phone jack) on the wall.

2. Use another RJ11 cable (match the ZXHN H108N package) to connect the MODEM (or ADSL) port of the splitter with the LINE port of the Gateway.

3. Use the third RJ11 cable (additional, if customers also want to use telephone at the same time) to connect the telephone set with the PHONE (or TEL) port of the splitter.

# ZTE中兴

4. Connect Ethernet port of the Gateway with 10/100BASE-T port of the computer using the network cable that comes with the modem.

5. Plug in the power cord, and turn on the power.

If you don't want Internet services and telephone voice services simultaneously, please just connect the LINE port of the Gateway with the RJ-11 port (the phone jack) on the wall using a telephone cord. In this case, the splitter is not necessary.

#### **Connection procedures**

1 Power off the equipment before all the other devices are connected.

2 Connect the network cables: Insert the RJ-45 Ethernet cable connector into the Ethernet interface of the ZXHN H108N, and connect its other terminal to the Ethernet adapter of the customer computers or ports of other network devices.

3 Connect the splitter

The splitter has three interfaces, which are described as follows:

- LINE: Connect the user telephone cable (RJ11 interface).
- MODEM (or ADSL): Connect the DSL interface of the ZXHN H108N.
- PHONE (or TEL): Connect the phone sets.

The installation process is as follows: Connect the LINE interface of the ZXHN H108N to the MODEM(or ADSL) interface of the splitter using the RJ-11 telephone cable, connect the phone set lines to the PHONE(or TEL) interface of the splitter, and then connect the user telephone cable port to the LINE interface of the splitter.

4 Connect the power

Connect one terminal of the power adapter to the POWER interface of the ZXHN H108N, and the other terminal to the socket on the wall, and then switch on the power of the ZXHN H108N equipment.

#### **Checking all connection cables**

Check all connection cables following the below procedure.

1 Check the ADSL cable connection

If the DSL LED is on upon power-on of the ZXHN H108N, it indicates that the ADSL line is correctly connected (Generally it takes one to two minutes to perform the ADSL connection).

2 Check the computer connection

If both the LINK LED on the computer adapter and the Ethernet LED of the ZXHN H108N turn green, it indicates that the computer and the ZXHN H108N equipment are correctly connected.

3 Check the telephone cable connection

The telephone cable is correctly connected if the received telephone signals are normal and free of noise. And the telephone will not be affected no matter whether the ZXHN H108N is powered on or off.

## **Appendix A FAQs**

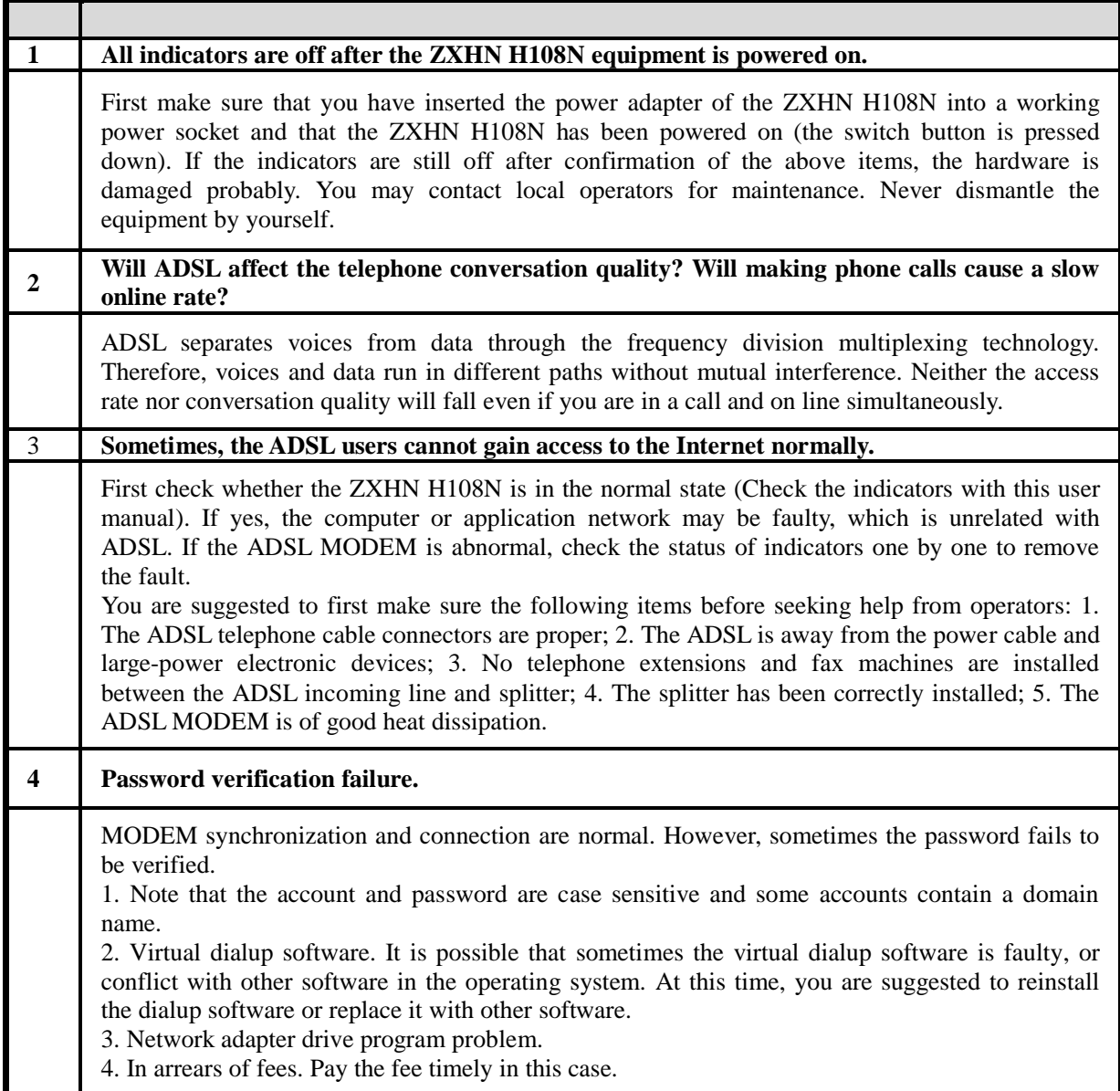

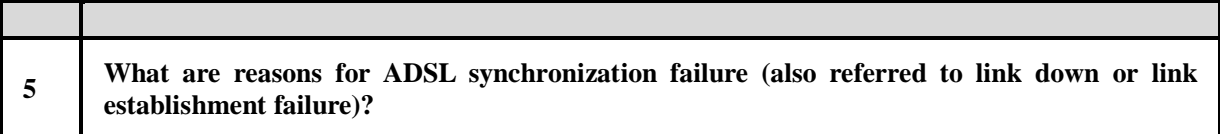

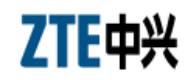

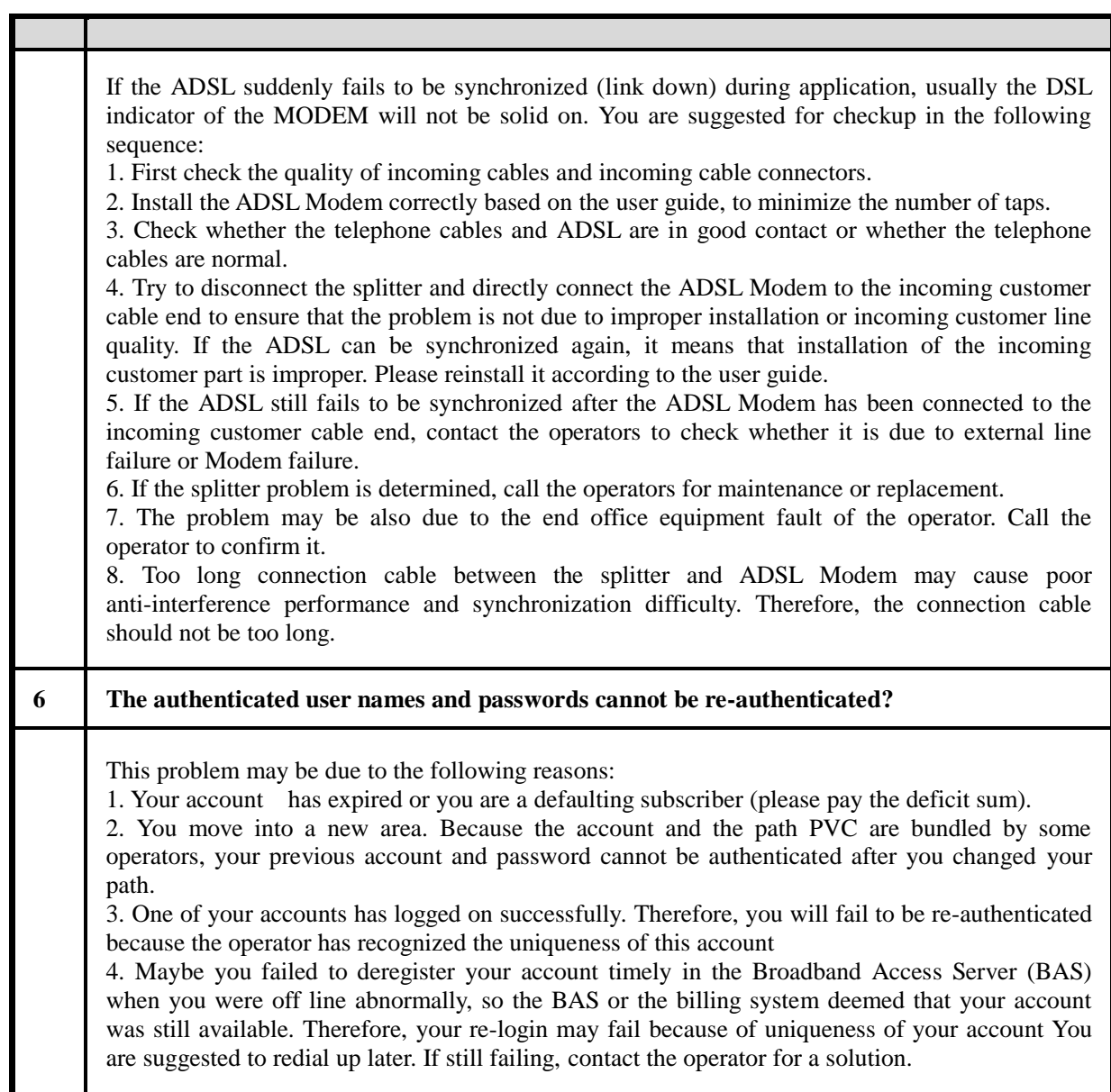

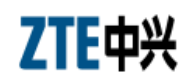

## **Appendix B Standard Compliance**

The equipment complies with the following ADSL standards:

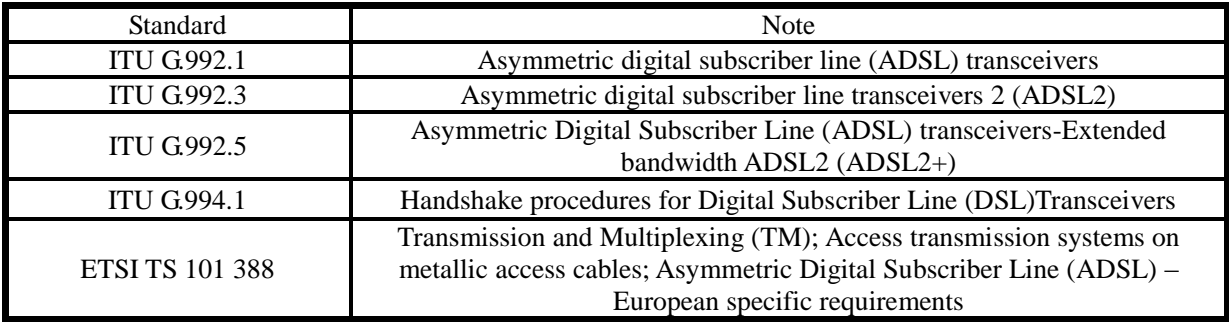